# United States District Court Northern District of Texas

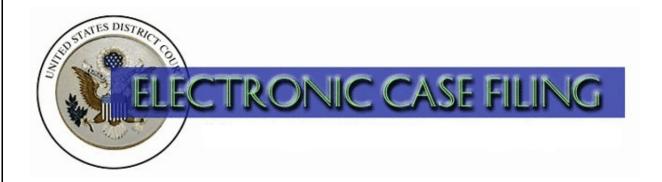

# Maintaining Your Account

(Updated 07/2024)

### Maintaining Your NextGen CM/ECF Account

NextGen CM/ECF account information is managed in an attorney's PACER account. It is the attorney's responsibility to keep account information updated for compliance with Local Civil Rule (LR) 83.13(b) and Local Criminal Rule (LCrR) 57.13(b) and to ensure proper delivery of Notices of Electronic Filing (NEFs).

Navigate to www.pacer.uscourts.gov and log into PACER.

#### Click the links below for detailed information on maintaining your contact information:

- Name Change
- Update Mailing Address
- Update Primary E-mail Address
- Update Secondary E-mail Address
- Case-Specific Notification

#### **Name Change**

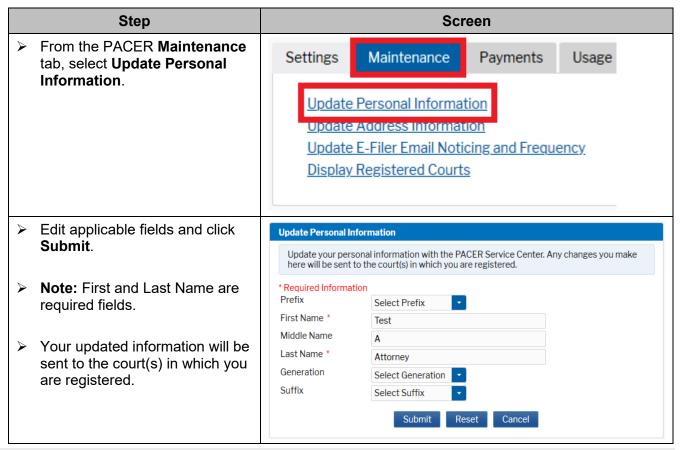

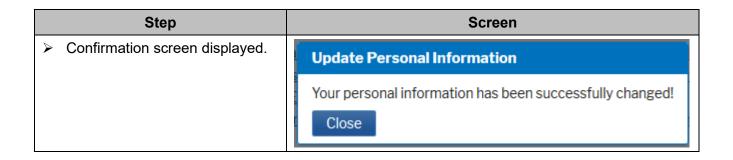

# **Update Your Mailing Address**

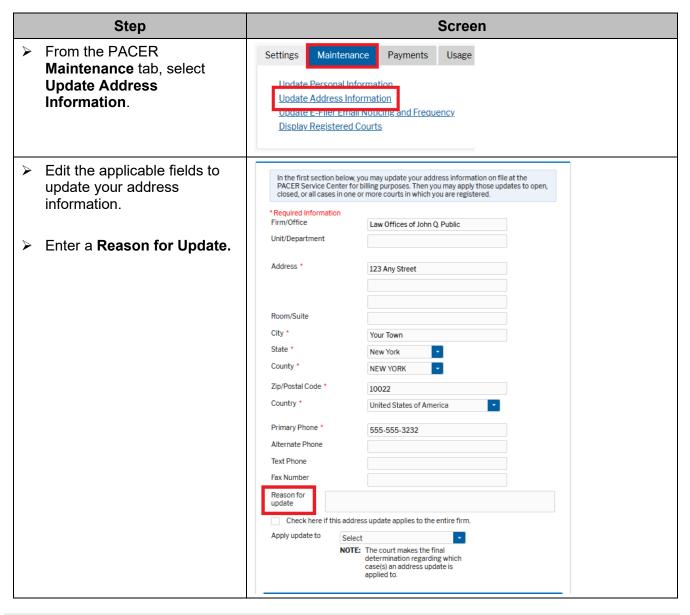

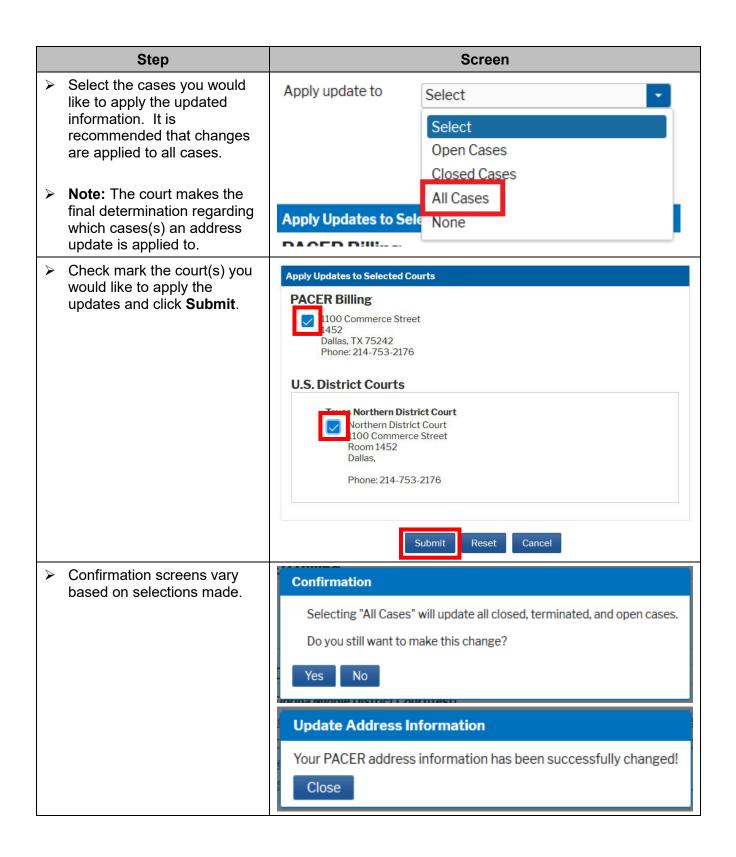

# **Update Primary Email Address**

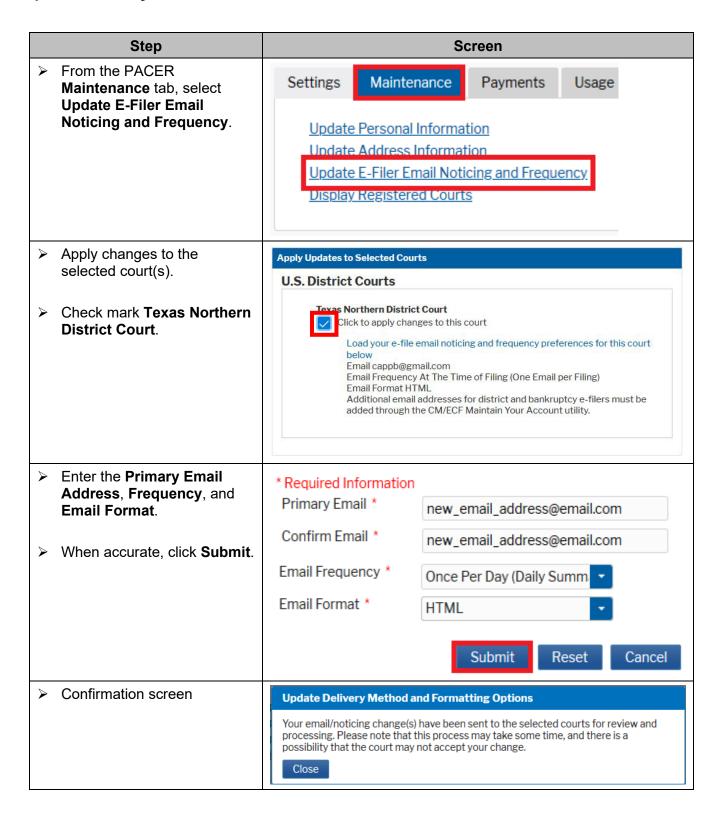

# **Update Secondary Email Address**

Secondary e-mail addresses are updated in the CM/ECF Utilities menu for each court. While logged into PACER, select the **Texas Northern District** from your list of registered courts.

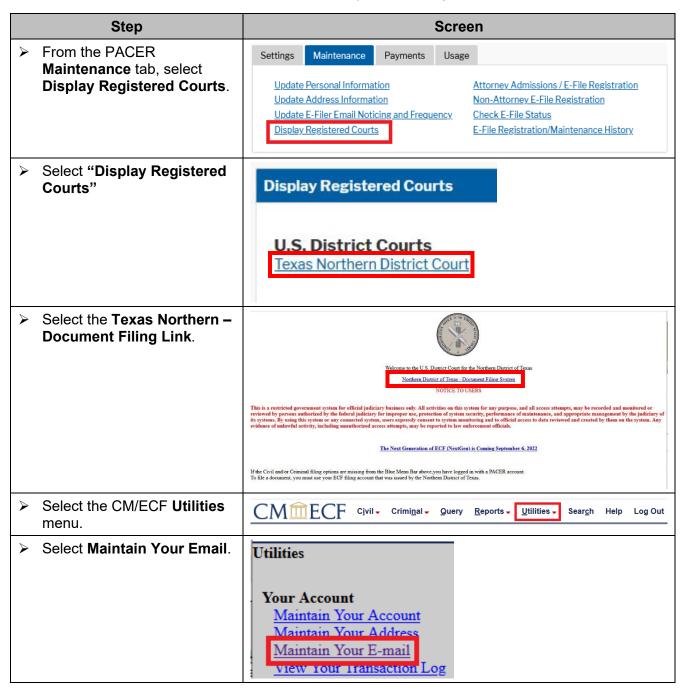

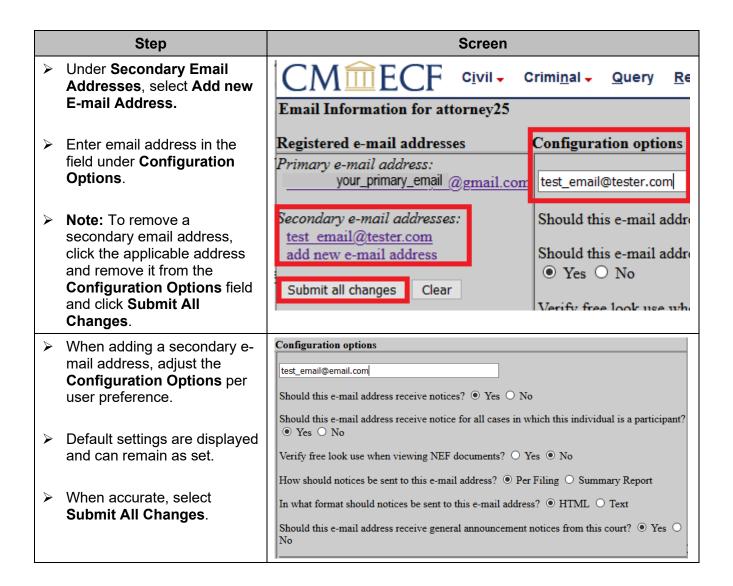

# **Case- specific Notification**

> To receive NEFs in additional Case-specific options cases that interest you, enter the case number(s) in the Add additional cases for noticing Add additional cases for noticing text field and then click Find This Case. These cases will send notice per filing. (default method) w After the appropriate case(s), appear click Add case(s). Remove selected cases Change selected cases to notice as a summary report ➤ When accurate, select These cases will send notice as a summary report. (alternate method) Submit All Changes. Remove selected cases | Change selected cases to notice per filing Show all cases for this e-mail address (Copy case lists from here)